# **Online robotika foglalkozások a karantén időszak alatt – kihívások és tapasztalatok**

Gaál Bence

[gaalbence@inf.elte.hu](mailto:gaalbence@inf.elte.hu) ELTE Informatikai Kar

**Absztrakt.** A koronavírus okozta helyzet ellehetetlenítette a hagyományos, jelenléti nyári táboraink és foglalkozásaink megtartását, ezért úgy döntöttünk, hogy a foglalkozásokat online formában tartjuk meg. A lelkes diákok így olyan robotika foglalkozásokon vehettek részt, amelyek teljes mértékben az online térben valósultak meg. Cikkemben ezen foglalkozások tapasztalatait, kihívásait, valamint a megvalósítás módját és a hozzá szükséges eszközök tárházát kívánom bemutatni.

**Kulcsszavak:** robotika, Covid-19, távoktatás, informatikaoktatás, szakkör

#### **1. Bevezetés**

A cikkem tárgyát képző, robotika szakkörök az ELTE T@T kuckó szervezésében valósultak meg 2020 nyarán három turnusban. Mivel a célcsoport a 13-16 éves korosztály volt, a kódolást már nem blokkalapú programozási környezetben kívántuk megvalósítani. A foglalkozásokat alapvetően olyan diákok számára terveztük meg, akik még nem programoztak Python nyelven, és/vagy nem találkoztak még a micro:bittel. A szakkör célja tehát az eszköz megismerésén kívül a programozás alapvető elemeinek elsajátítása volt. A három hét folyamán mindegyik foglalkozás teltházzal (14 fő) indult, lemorzsolódás pedig egyáltalán nem volt. A szakkörhöz kapcsolódóan megfogalmazott hipotézisünk az volt, hogy az online térben történő robotika szakkör, éppúgy eredményes és hatékony lehet az érdeklődés és a motiváció serkentésére a robotika és a programozás terén, mint a jelenléti foglalkozások.

A programozási nyelv kiválasztásánál fontos szempont volt, hogy olyan nyelvet használjunk, amely kezdők számára is ideális. A Python nyelv előnyei közé sorolható többek között az egyszerűsége, a biztonsága, valamint az objektumorientáltság támogatása.[1] Kutatás bizonyítja azt is, hogy a diákok szórakoztatóbbnak találták és könnyebben elsajátították a Python nyelvet, mint azokat, amelyeket korábban használtak.[2] Fontos azonban, hogy nem csak előnyei vannak a nyelv használatának. Mivel egy szkriptnyelvről beszélünk, a hosszabb programok futtatásakor teljesítményvesztés jelentkezik. Hátrány még az információ titkosításának hiánya, valamint a dinamikus típusmegadások is (egy változóhoz több típus hozzárendelése).[2] Oktatási szempontból viszont kiemelendő a nyelv strukturális felépítettsége, ugyanis megköveteli a felhasználótól azt, hogy whitespace elemekkel tördelje a kódot. Itt ugyanis az egyes behúzások fogják jelölni a kódrészletek kezdetét és végét. Más nyelven az olvashatóság kérdése a programozóra van bízva, míg itt a nyelv megköveteli azt, hogy olvashatóan és "szépen" kódoljunk. [3] Ennek segítségével a diákokban rögzül az ilyesfajta kódolás, ami más nyelvek esetén is tökéletesen kamatoztatható.

A micro:bit kiválasztásánál két fő szempontot mérlegeltünk. Az egyik az oktatásban való kiváló hasznosíthatósága, a másik pedig az eszközök ára. A résztvevőknek ugyanis saját maguknak kellett az eszközöket beszerezni, amelyekkel részt tudtak venni a szakkörökön. Az eszköz megvásárlásán felül más költség nem merült fel a résztvevők számára, a foglalkozások ingyenesek voltak. Az eszköz sokoldalúságának köszönhetően más-más érdeklődésű gyermekek számára is alkalmas lehet és több műveltségi területbe integrálhatók és készíthetők a témához kapcsolódó programok. [4][5] Ezen felül egy kompakt eszközről beszélhetünk, aminek kiterjesztése a kezdő felhasználók számára is könnyen abszolválható.

## **2. A szakkör tananyaga**

A szakkör tananyaga nagy részben az alábbi két tananyagból épült fel:

- Programozzunk micro:biteket Python nyelven Szűcs Norbert [6]
- Programozzunk micro:biteket Abonyi-Tóth Andor [7]

A fentebb említett segédanyagokat át kellett alakítani úgy, hogy illeszkedjenek a szakkör időtartamához és az alkalmak számához, amelyek 5x2 órás intervallumokban valósultak meg. A távoktatás miatt, az eszköz rádiófunkcióinak bemutatását teljes egészében kihagytuk az alkalmak során, hiszen ehhez több eszközre lett volna szüksége a diákoknak.

Az alábbiakban röviden kifejtjük az egyes alkalmak tartalmi részét. A teljes óravázlatokkal támogatott tananyagok a fenti segédanyagokban megtalálhatók. Az órákat igyekeztünk folyamatos önálló feladatokkal tűzdelni, amelyek beadása online történt. Ne felejtsük el, hogy ezeket a tananyagokat egyfajta vázlatnak használjuk és igyekezzünk mindig az adott kurzus résztvevőire szabni az óra menetét. Ahol külön nincs említve, hogy a blokkos tananyag került felhasználásra, ott alapértelmezettként a Python nyelven íródót használtuk fel.

#### **1. foglalkozás:**

A foglalkozás lényegi részét megelőzte egy úgynevezett installációs rész. Erre azért van szükség, mert a felület, amelyet a későbbiekben részletezünk, csak a legfrissebb firmware verzióval ellátott eszközöket fogja felismerni, illetve csak akkor lesznek elérhetők olyan funkciók, amelyek nagyban gyorsítják a munkafolyamatokat. Ezt könnyedén meg tudjuk valósítani, ha ellátogatunk a következő weboldalra: [https://microbit.org/get-started/user-guide/firmware/.](https://microbit.org/get-started/user-guide/firmware/)

Ezt követte az első programunk elkészítése, amely nem volt más, mint a "Hello World!" kiíratása. Az óra hátralévő részében a micro:bit kijelzőjére rajzoltunk ki alakzatokat és animációkat készítettünk. Önálló feladatként a saját képek készítése volt a gyerekekre bízva (1. ábra).

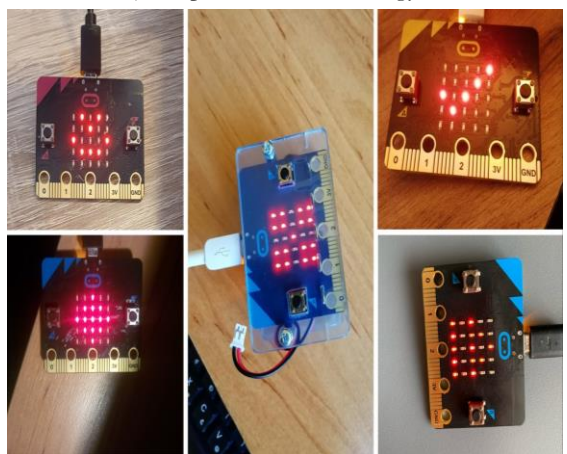

**1. ábra:** Az első napi önálló munka néhány eredménye

#### **2. foglalkozás:**

A második foglalkozást szintén a kijelző használatával kezdtük. Itt azonban már nem összefüggő képeket jelenítettünk meg, hanem a LED mátrix pontjait külön-külön címeztük meg. Itt előkerültek a véletlenszámok és azok informatikában betöltött szerepe. A gyermekek figyelmét nagyon jól meg lehet ragadni, ha kedvenc számítógépes játékaikat hozzuk példaként és ezen keresztül vezetjük be az új ismereteket. Az óra második felében, a blokkos tananyagból elérhető emeletes ház animációját implementáltuk Python nyelven. Emellett maradt időnk még egy manipulált dobókocka megvalósítására is. Megállapítható, hogy a játékos és érdekes megközelítése a véletlen számoknak, nagyban megkönnyíti, hogy a gyerekek elsajátíthassák az ismereteket és alkalmazni tudják azokat

Itt került sor az eseményvezérelt programozás alapjainak bemutatására a gombok használata által.

#### **3. foglalkozás:**

Ezen a foglalkozáson már a szenzoroké volt a főszerep. Az iránytű elkészítése után ugrásszámláló alkalmazást készítettünk el Python nyelven.

Áttekintettük, hogy a gombnyomásokon túl milyen egyéb módon adhatunk utasítást a micro:bitnek. Ennek keretei közt elkészítettük a saját 8-as golyót<sup>1</sup> megvalósító programunkat, ahol már szükség volt a lista adatszerkezetre és műveleteire. A megvalósítás lényegi része a diákok önálló feladata volt, miután megismerték az új műveletekhez tartozó parancsokat.

#### **4. foglalkozás:**

A negyedik foglalkozáson már barkácsolás jellegű feladatokat oldottunk meg. Nagy népszerűségnek örvendett ez az alkalom a gyermekek körében mind a három turnus alatt. Itt szükség volt az alábbi kiegészítőkre is:

- 4 db krokodilcsipesz kábellel/sok alufólia
- 2 db szög
- cserép és föld, ami lehetőleg száraz volt
- 1 banán
- 1 narancs

Az óra első felében egy gyümölcszongorát (2. ábra) készítettünk el, ahol saját magunk és a gyümölcsök segítségével kiterjesztettük a micro:bit áramkörét és ezáltal hangokat játszattunk le az eszközzel. Majd az önálló feladat egy sziréna elkészítése volt.

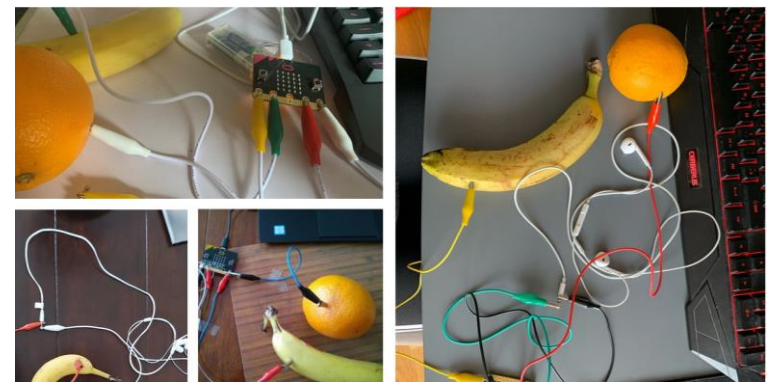

**2. ábra:** A gyerekek által készített gyümölcszongorák

A foglalkozás második részében pedig egy okosotthon projektben is felhasználható nedvességmérőt (3. ábra) hoztunk létre, amely valós időben követi nyomon a talaj nedvességét azáltal, hogy figyeli annak ellenállását. Itt bemutatásra került egy kidolgozott, micro:bit segítségével vezérelt öntözőrendszer és kitértünk az okosotthonok felépítésére is.

<sup>1</sup> Mesékben és filmekben többször szerepelt a bűvös 8-as golyó, amely véletlenszerűen válaszol a feltett kérdéseinkre.

Ez a feladat volt az, amely igazán nyomot hagyott a gyerekekben, valamint a fenntarthatóságot és energiatakarékosságot is figyelembe véve sokan továbbgondolták a feladatot és hozzáfogtak saját projektjük megvalósításához.

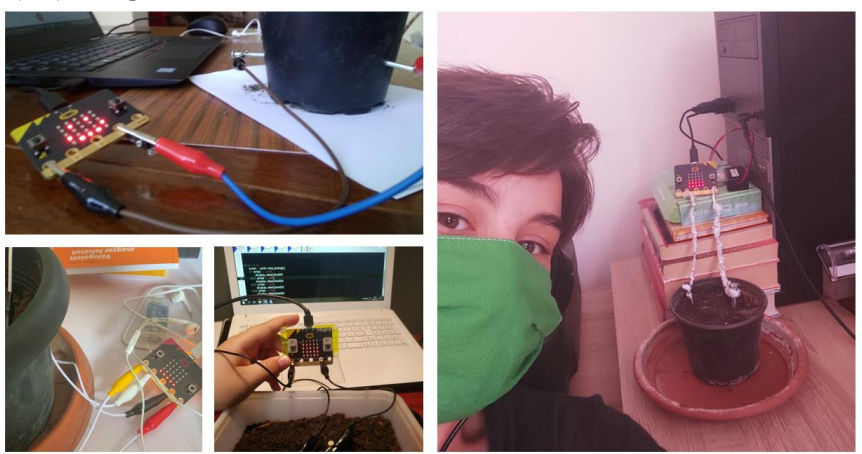

**3. ábra:** Az elkészült nedvességmérők

#### **5. foglalkozás:**

Az utolsó napon került sor a gyerekek által leginkább várt foglalkozás megtartására. Itt ugyanis a Flappy Bird játékot valósítottuk meg a micro:biteken. A játék elkészítése folyamán nagyban építettünk az eddig tanultakra, és szinte minden egyes tanult elem használatba került. A diákok a tanultakat most egy komplex program elkészítésére használhatták fel, és visszajelzést szerezhettek, hogy milyen szinten tudták elsajátítani ezeket az ismereteket.

A játék készítése során új ismeretként megjelent az objektumorientált programozás, valamint a diákok bepillantást nyertek a különböző fejlesztési fázisokba. A programot részekre bontva építettük fel, aminek egyes részeit önálló munkában kellett meghatározni.

# **3. A szakkör szoftverigénye, a virtuális környezet bemutatása**

A szakkör folyamán több szoftvert is használtunk, annak érdekében, hogy a diákok számára megteremtsük az online oktatáshoz szükséges legideálisabb környezetet. Igyekeztünk olyan programokat választani ehhez, amelyek alkalmasak a szervezésre és a feladatkiadásra, az online órák megtartására, a szemléltetésre és természetesen a kódolásra és annak felügyeletére. Az alábbiakban ezeket a felületeket tekintjük át.

## **3.1. A virtuális tanterem és a foglalkozások**

A lebonyolítás ezen részéhez a Google szolgáltatásait használtuk. A Classroom felületen lehetőség van csoportok szervezésére, a feladatok kiadására, valamint információkat tudunk megosztani a diákokkal. Tökéletesen használható hagyományos iskolai foglalkozások lebonyolítására is, mivel gyakorlatilag egy komplett LMS<sup>2</sup> rendszert kínál fel a Google számunkra.

A Classromban, a csoport naptárjába beírhatjuk az órarendet, amelyhez egy konferenciabeszélgetést is társíthatunk a Meet alkalmazás segítségével. A Meet szintén rendelkezik az online találkozók lebonyolításához szükséges minden funkcióval. A gyerekek könnyedén indíthatnak képernyőmegosztást, így a tanár személyre szabott segítséget nyújthat számukra.

A kiválasztás szempontját több tényező befolyásolta. Olyan szoftvercsomagra volt szükségünk, amely nem csak az osztálytermi szerveződést, de az online órák tartását is lehetővé teszi. Fontos volt

<sup>2</sup> Learning Management Systems

az is, hogy különböző fájltípusokat könnyedén integrálhassunk az oldalra, hiszen ki kellett adni a feladatokat, valamint a diákoknak fel kellett tölteniük képeket, videókat. Olyan rendszerre volt szükségünk, amelyet a diákok nagy része ismer és könnyen kezel és elérhető számukra. A Google szoftvercsomag ezeket a kritériumokat teljes mértékben abszolválta, mindemellett az eléréséhez mindöszszesen egy e-mail címre van csak szükség. Végső soron pedig a létszámkorláttal sem volt probléma, hiszen 100 főig ingyenes a Meet szolgáltatás is.

Amennyiben olyan diákok szeretnék használni a Google fiókjait, akik nem múltak el 16 évesek, akkor a szülő email címével történő bejelentkezés a nem intézményi szintű esetekben megoldás lehet. Intézmények számára azonban lehetőség van a G-Suite rendszer igénylésére, amely által egységes email cím adható a diákok számára, valamint ezek a fiókok felügyelhetők is a rendszergazdai jogosultsággal rendelkezők által. Kiemelendő még a Google szoftvercsomagnál, hogy tökéletesen használható többféle platformon is, ezért a diákoknak nem feltétlenül van szükségük számítógépre.

#### **3.2. A virtuális tábla**

Külön kiemelnénk egy lehetőséget az online tartott órák esetében a táblai rajzok kiváltására. Úgy gondoljuk a programozás tanítása folyamán a táblarajz egy nélkülözhetetlen pedagógiai szemléltető eszköz, amelynek segítségével a diákok könnyebben értik meg az absztrakciós szinten végbemenő folyamatokat, ábrázolásokat.

Esetünkben ehhez is a Google egyik alkalmazását használtuk, méghozzá a Jamboardot. Ezen kívül pedig egy tablet volt a segítségünkre, amelyhez tartozik toll is. Ez helyettesíthető egyszerűbb rajztáblával, ha pedig nincs kéznél tablet az eszköztárunkban, akkor az egérrel is rajzolhatunk. A Jamboard azért lehet jó választás, mivel a virtuális füzetünk megosztható másokkal és

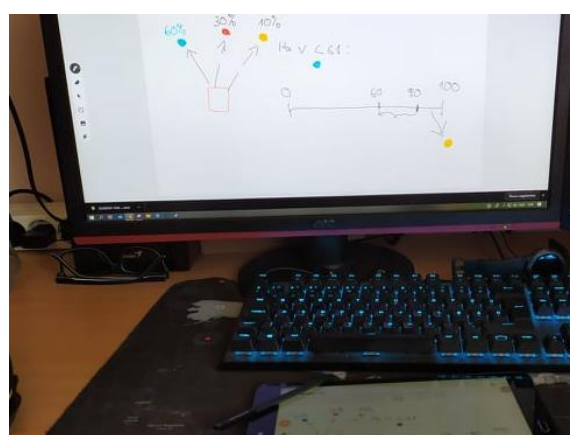

**4. ábra:** A véletlenszámok szemléltetése a Jamboard segítségével

így a diákok egyrészt megkaphatják a jegyzeteket, másrészt közösen is hozhatnak létre produktumokat.

A szakkör folyamán megnyitottuk a Jamboard alkalmazást a tanári gépen és a résztvevők a megosztott képernyőn láthatták, hogy mit rajzolunk a táblagépen (4. ábra). Ez a megoldás, hogy nem ők nyitnak meg még egy alkalmazást, hanem csak kivetítve látják az eredményt, azért szerencsésebb megoldás, hogy ne terheljük le túlságosan az eszközüket, hiszen nem egységes erősségű hardverekkel vannak felszerelkezve a résztvevők.

## **3.3. Az online programozási felület**

Nem beszéltünk még a programozást megvalósító felületről. Az online programozás és a közös dokumentum szerkesztés nem újkeletű dolog. A jól bevált oldalak, mint például a repl.it helyett azonban választásunk egy olyan oldalra esett, amely igaz még csak béta fázisban van, de dedikáltan a micro:bithez készült. Ez nem más, mint a micro:bit classroom.[8]

Az oldalon nem csak Pythonban, hanem blokk alapú környezetben is programozhatunk. A nyelv kiválasztása után a weboldal generál egy ikonokból és egy pinkódból álló belépési jelszót. Ezzel biztosítva van, hogy illetéktelenek ne lépjenek be a csoportba.

A cikkben a weboldal kódolással foglalkozó részének (5. ábra) bemutatására fókuszálunk és körbejárjuk annak lehetőségeit. A felület tökéletesen használható az online oktatás területén. A kiemelkedő hasznosíthatósága abban rejlik, hogy olyan megoldásokat nyújt, amelyekkel a diákok számára

egyszerűbbé teszi a kapcsolódást az eszköz és a gép között, a tanárok számára pedig jó lehetőségeket nyújt a távolság áthidalására. Ezeket a tulajdonságokat az alábbiakban részletezni fogjuk.

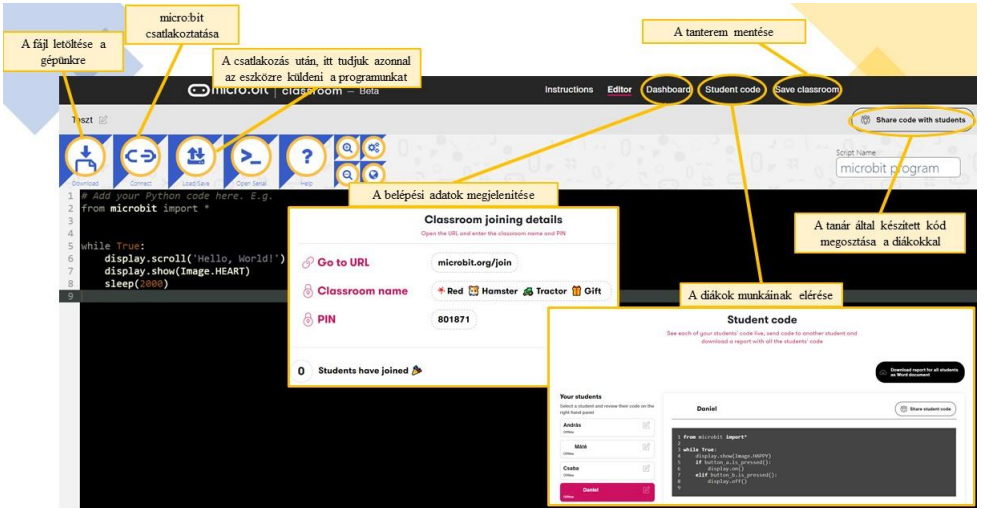

**5. ábra:** A micro:bit classrom kezelőfelülete

Magával a kódszerkesztővel különösebben nem kívánunk foglalkozni, hiszen az gyakorlatilag egy szokványos Python IDLE. Ez talán az egyetlen hátránya a környezetnek, hogy nem található benne semmiféle ellenőrző rendszer, mint például egy Visual Studio-ban, vagy a már korábban említett repl.it oldalon. Kapunk tehát egy szövegszerkesztőt, amely a kódot vizuálisan tagolja, de ebben ki is merül az oldal ezen funkciója.

A kész kódunkat le is tölthetjük, azonban, ha csatlakoztattunk micro:bitet akkor a fájlműveletek mindegyike kihagyható. Egy egyszerű kattintással rá tudjuk tölteni közvetlenül a csatlakoztatott eszközre a kódunkat. Tapasztalataink alapján ez nagyban gyorsította a feltöltés sebességét a klasszikus szakkörökhöz képest, ahol másolással és beillesztéssel kellett az eszközre juttatni a kódot. Az eszköz csatlakoztatását a korábban leírtak szerint kell megvalósítani.

Tanárként lehetőségünk van a tanteremben lévő összes diák kódját megtekinteni. Ez az egyik nagy előnye a felületnek. Egy kattintással kiválaszthatjuk, hogy melyik diák kódját szeretnénk látni és könnyedén tudunk számára segítséget nyújtani. Nincs szükség képernyőmegosztásra és egyéb beállítás alkalmazására. Másik nagy előny tanári szempontból, hogy a mi általunk írt kódot egy kattintással át tudjuk küldeni az összes, vagy az általunk kiválasztott diák számára. Erről a diákok értesítést kapnak és elfogadhatják a kódunkat, vagy folytathatják a munkát a sajátjukkal. Keretprogramok kiadására rendkívül jól hasznosítható. Ezeken felül lehetőségünk van az összes kódról egy dokumentumot készíteni és lementeni azt. Ez a dokumentum minden diák kódját tartalmazni fogja és tagolja azokat számunkra.

A távolság és kódjavítási lehetőségek messze túlmutatnak az egyszerű szerkesztő hátrányain. A felület kifejezetten micro:bithez készült, valamint a fent említett pozitív tulajdonságok összességét figyelembe véve megállapítható, hogy egy szinte tökéletes koncepció megvalósulását láthatjuk a micro:bit classroom oldalán. A béta verzió szakaszhoz képest rendkívül kevés hiba volt tapasztalható. Legtöbb esetben ez kimerült abban, hogy a kódrészlet első átküldésre nem érkezett meg, de ezt egy újraküldés gyorsan orvosolta. Reméljük a jövőbeni fejlesztések erősítenek magán a szerkesztőn is és akkor ténylegesen egy hibátlan felületről beszélhetünk majd. Oktatási szempontból most is egy kiváló környezetről van szó, amely a jelen helyzetben lehetővé teszi a robotika online térbe való áthelyezését.

## **4. Visszajelzések és záró gondolatok**

A tábor végeztével egy rövid kérdőív is kiküldésre került, amelyben a résztvevők leírhatták, hogy mi tetszett és mi nem tetszett részükről a szakkörben valamint, hogy ki venne még részt és milyen foglalkozáson. A kérdőíveket a 42 diákból 18 töltötte ki.

A kérdőívben megadott válaszokat tekintve a legfőbb pozitívum az érdekes feladatok bemutatására vonatkozott (6. ábra). Ide sorolhatók azok is, akiknek a konkrét játékkészítés tetszett legjobban. Az egyéb kategóriában 3 ember a "minden tetszett" választ adta, 1 azt emelte ki, hogy megtanult programozni, 1 pedig, hogy a vírus alatt is sikerült megvalósítani az interaktív szakkört.

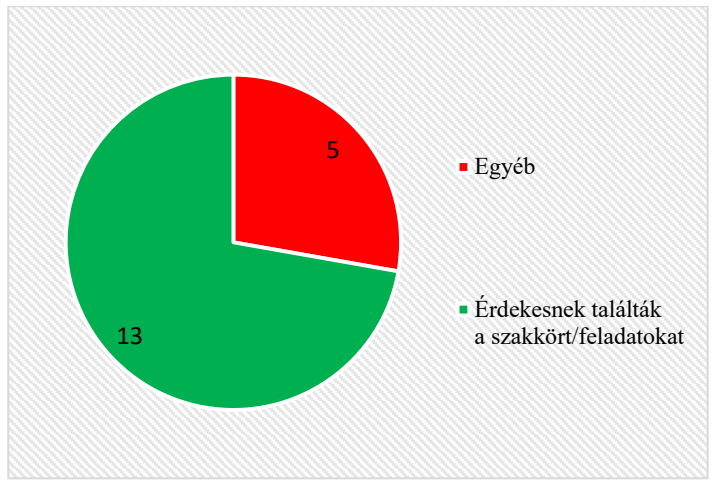

**6. ábra:** A pozitívumok megoszlása a szakkör kapcsán

Ahhoz, hogy teljes képet kapjunk, a válaszokat az alábbiakban közöljük.

- *Az új dolgok készítése. Legjobban a Flappy Bird és az egyszerű Tamagotchi csinálás, amit én tovább fejlesztek.*
- *Hiába programoznak a gyerekek már évek óta más nyelveken, még a nagyobbnak is sikerült újdonságokat mutatni. Az oktató kedves és türelmes volt és felkészült, sok más programozó kurzus oktatóival ellentétben. Ha lenne ilyen lehetőség a következő tanév során, szívesen venne részt rajta a nagyobbik fiam, aki programozó szeretne lenni. Jó, hogy a jelen helyzetben ez online zajlott, s ez máskor is egy időtakarékos megoldás (nem megy utazgatással az idő).*
- *Hogy a vírus alatt is meg tudtak csinálni ilyen interaktívan*
- *Az összes feladat tetszett, mert érdekesek voltak és egymásra épültek. Az oktató, Bence nagyon türelmesen és segítőkészen prezentálta a feladatokat. A közösség is nagyon jó volt.*
- *Minden tetszett*
- Az, amikor leprogramoztuk a FLUPPY BIRD-et ,mert olyan fura ,hogy egy az egyben ugyan az, mint amit a playáruház*ból le lehet tölteni.*
- *Minden. Az oktató nagyon kedves és türelmes volt.*
- *Minden tetszett. Az oktatást szisztematikusan felépítették, átadták a szükséges ismereteket. Az oktató segített, hogy mindenki követni tudja a feladatokat. A feladatok, kísérletek érdekesek is voltak.*
- *Nagyon jók voltak a feladatok. Érdekes volt a gyümölcszongora, tetszett, hogy barkácsoltunk is.*
- *Nekem a Flappy Bird készítése tetszett a legjobban, mert jó volt elmélyülni a gondolatmenetében.*
- *hogy megtanultam programozni*
- *Minden tetszett mert érdekes feladatok voltak meg jó volt a közösség*
- *Sokat tanultam, megismerkedtem a Python programozási nyelvvel. Tetszettek a feladatok, jó hangulatban teltek a foglalkozások. Szimpatikus volt a tanfolyamvezető (Bence) hozzáállása. Szívesen vennék részt egy hosszabb (2 hetes) kurzuson is.*
- *Minden tetszett :)*
- *Az oktatás követhetősége és érdekessége.*
- *Érdekesek voltak a feladatok, és délután is foglalkoztam vele, mert érdekelt :)*
- *Igazából minden! Leginkább azok a feladatok, amikor már bonyolultabb programokat írtunk és a tanultakat ötvöztük. Valamint, hogy olyan programokat készítettünk, ami egy okos otthonhoz tartozhat és ez lenyűgözött, hogy ezeket mi megcsináltuk.*
- *Új dolgokat tanultam, érdekes témák voltak, Bence nagyon közvetlen volt, minden kérdésre válaszolt.*

A kitöltők közül mindösszesen 4 ember válaszolt a *mi nem tetszett* kérdésre (7. ábra). 1 esetben a tempó volt lassú, 1 esetben túl gyors. A maradék két eset közül az egyiknél a videók készítése kapcsán merültek fel problémák, míg a másik esetben a barkácsoláshoz nem sikerült időben felszerelést biztosítani.

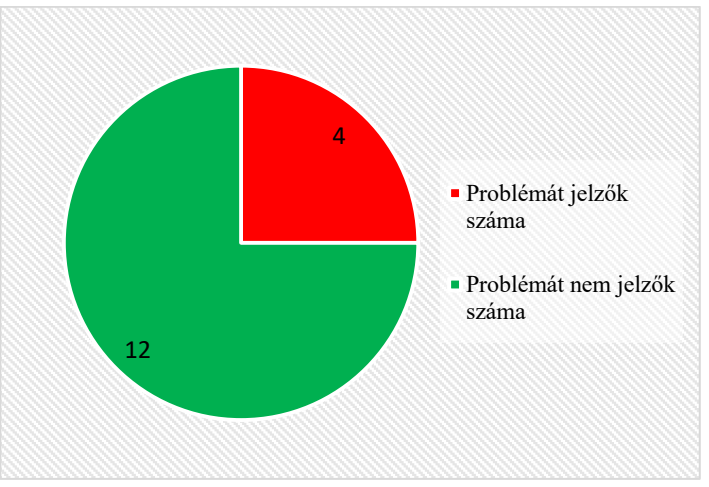

**7. ábra:** A problémák felmerülésének megoszlása

A kérdőívből még kiderült, hogy 12 résztvevő foglalkozna újra programozással, ami nem feltétlenül csak micro:bithez köthető. 5 esetben nincs adatunk, 1 ember pedig nem foglalkozna az informatikával a továbbiakban.

A kevés kitöltés ellenére, a válaszokat látva úgy gondoljuk, hogy a robotika a diákok számára platformtól és minden mástól függetlenül is egy érdekes téma. Segítségével, még a digitális oktatás keretei között is megfelelően lehet motiválni a gyermekeket és felkelteni az érdeklődésüket a programozás iránt. A kevés kitöltés valószínűleg betudható a nyári időszaknak és az e-mailben való megkeresésnek, hiszen biztosak vagyunk abban, hogy ha az utolsó alkalom keretei között élőben kérdezzük meg a diákokat, akkor sokkal több kitöltés született volna. Legközelebb ezért inkább ezt a módszert választjuk.

A szakkör a lemorzsolódást tekintve is sikeresnek mondható, hiszen bárki számára adott volt a lehetőség, hogy ne jöjjön a következő alkalomra, de ezzel szerencsére nem élt senki. A résztvevők a szakkör alatt jól érezték magukat és talán a jelenlegi helyzet ellenére is sikerült egy kicsit összekovácsolni őket. Több példa volt arra, hogy a diákok egymást megkeresték a délutánok folyamán is, közös tanulás vagy játék kapcsán.

Az eszköz felől megközelítve a dolgot, jobban ki lehet aknázni az eszköz funkcióit, ha egy klaszszikus tantermi órán veszünk részt. Ennek ellenére nem kellene elvetni az online szakkörök tartását sem, hiszen ezáltal a távolságot leküzdve (8. ábra) olyan diákok is esélyt kaptak megismerkedni a robotikával, akik normál esetben szinte biztosan nem tudtak volna a szakkörökre járni. Úgy gondoljuk, hogy az online szakkörök segítségével több gyermekhez tudunk elérni, ezzel átadni nekik azt a tudást, amiből kiindulva már saját maga is fel tudja fedezni a programozás világát és az adott eszköz funkcióit.

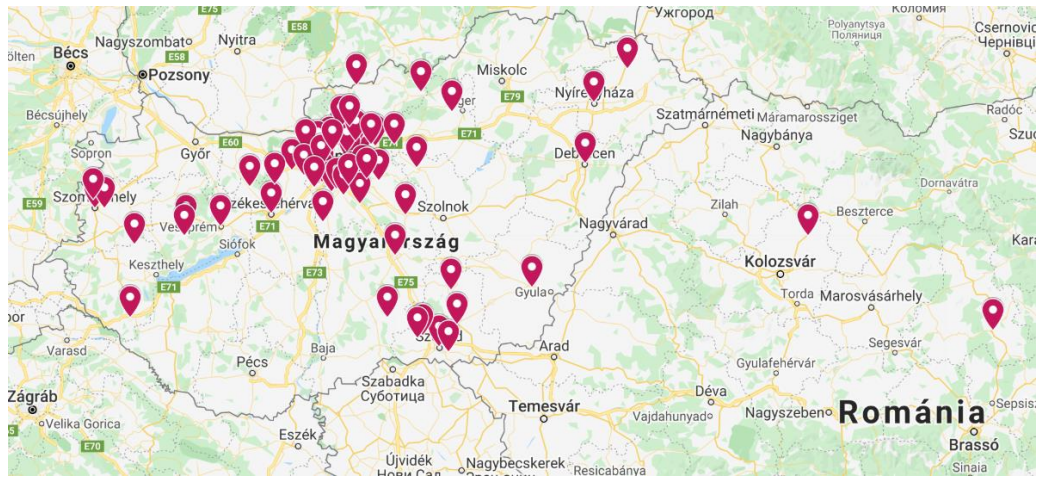

**8. ábra:** A T@T Kuckó összes szakkörén részt vevők megoszlása a térképen [9]

# **Irodalom**

- 1. John M. Zelle [1999]: Python as a First Language
- 2. Linda Grandell, Mia Peltomäki, Ralph-Johan Back and Tapio Salakoski [2006]: Why Complicate Things? Introducing Programming in High School Using Python
- 3. Dr. Toby Donaldson [2003]: *Python as a First Programming Language for Everyone*
- 4. Dr. Abonyi-Tóth Andor[2018]: A micro:bitek felhasználási lehetőségei az oktatásban, InfoDidact 2018, <https://people.inf.elte.hu/szlavi/InfoDidact18/Manuscripts/ATA.pdf> (utoljára megtekintve: 2020. 10. 10.)
- 5. Gaál Bence[2019]: A robotika témakör integrálásának lehetőségei a természettudományos tantárgyak oktatásában, InfoDidact 2019
- <https://people.inf.elte.hu/szlavi/InfoDidact19/Manuscripts/GB.pdf> (utoljára megtekintve: 2020. 10. 10.) 6. Szűcs Norbert: Programozzunk micro:biteket Python nyelven! (2019) [http://microbit.inf.elte.hu/wp-content/uploads/2019/10/microbit\\_python\\_szakkor\\_szucsnorbert.zip](http://microbit.inf.elte.hu/wp-content/uploads/2019/10/microbit_python_szakkor_szucsnorbert.zip) (utoljára megtekintve: 2020.10.19.)
- 7. Abonyi-Tóth Andor: Programozzunk micro:biteket! (2018) <http://microbit.inf.elte.hu/wp-content/uploads/2018/05/Programozzunk-microbiteket-2018.pdf> (utoljára megtekintve: 2020.10.10.)
- 8. A micro:bit classroom- Beta hivatalos weboldala[: https://classroom.microbit.org/](https://classroom.microbit.org/) (utoljára megtekintve: 2020.10.19.)
- 9. T@T Kuckó- Nyári online alkotótábor(2020): <https://sites.google.com/view/elte-kucko-alkoto/alkot%C3%B3t%C3%A1bor-2020?authuser=0> (utoljára megtekintve: 2020.10.19.)